# How to Generate a Bitcoin Address — Step by Step

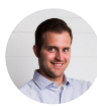

Jordan [Baczuk](https://medium.com/@jordan.baczuk?source=post_page-----9d7fcbf1ad0b----------------------) | Follow Jun 6, [2018](https://medium.com/coinmonks/how-to-generate-a-bitcoin-address-step-by-step-9d7fcbf1ad0b?source=post_page-----9d7fcbf1ad0b----------------------)  $\cdot$  8 min read  $\star$ 

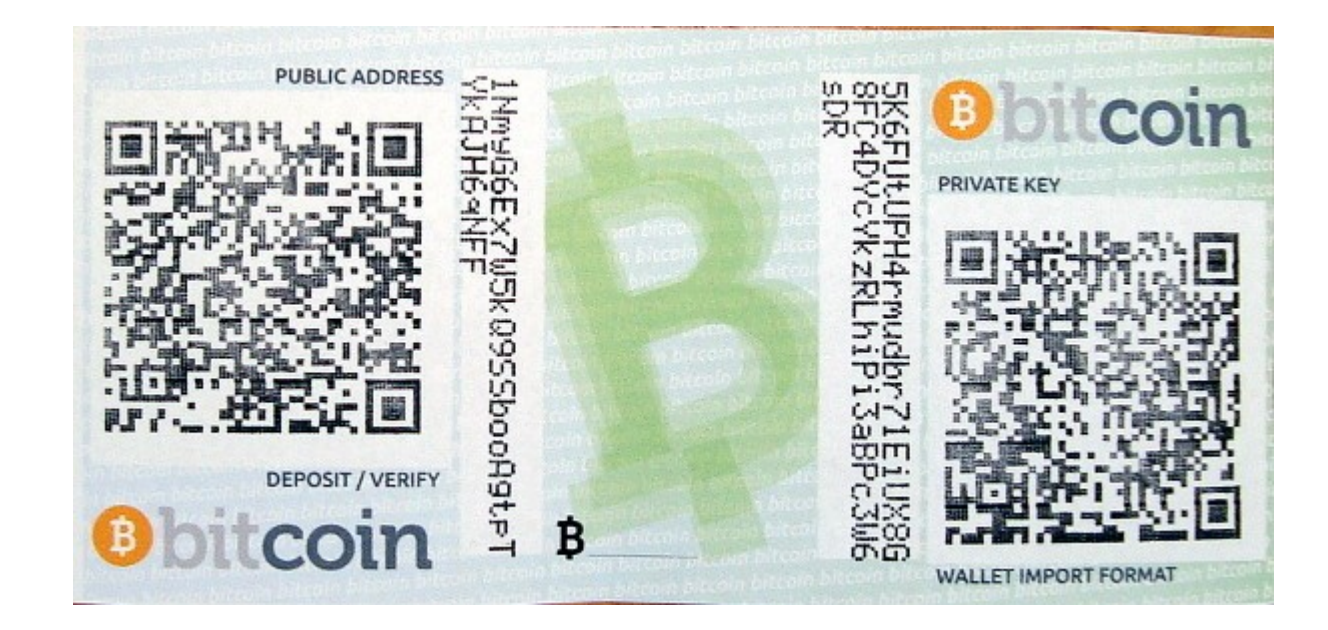

. . .

Here is a bash script that does what is outlined below: <https://bit.ly/2MIgeOD>

# Introduction

This is a hands on, technical guide about the generation of Bitcoin addresses including private and public keys, and the cryptography involved.

Learn more and join people in 22 countries around the world in my course on how to Become a Bitcoin + Blockchain [Programmer.](https://www.bitcoincourse.online/?ref=medium1)

This guide will walk you through all the steps to generate a Bitcoin address using the command line on a Mac. Similar steps should be possible on other operating systems using similar cryptographic tools. Lines starting with  $\frac{1}{2}$  denote terminal commands, which you can type and run (without the  $\frac{1}{2}$  of course).

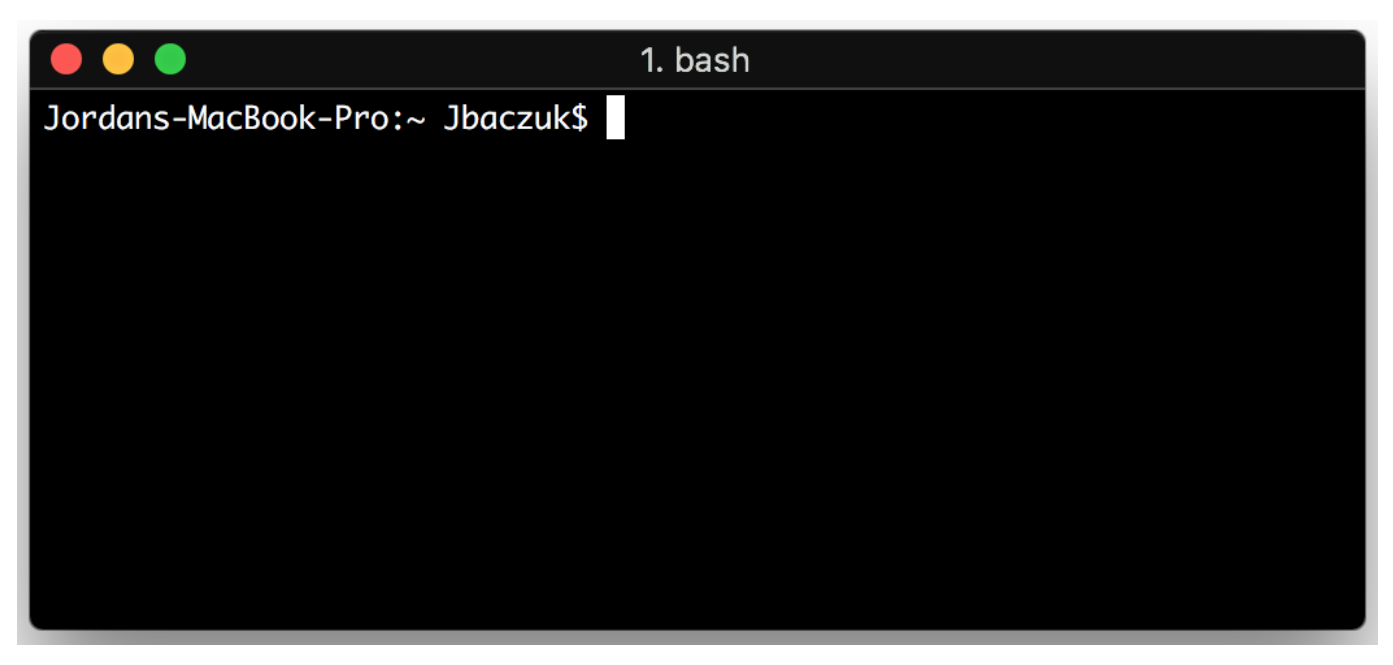

Mac Terminal (iTerm 2)

### **Dependencies**

- brew Installation: <https://brew.sh/>
- pip Installation: sudo easy\_install pip
- libressl Installation: brew install libressl
- [base58](https://github.com/keis/base58) Installation: pip install base58

Note: To do the contained *openssl* cli commands, I installed *libressl* in order for some of the elliptic curve commands to work as the current version of openssl cli on mac has a [bug.](https://github.com/libressl-portable/portable/issues/395)

# Cryptography Primer

## Public Key Cryptography

Or asymmetric cryptography, is a type of cryptography that uses key pairs, each of which is unique. The pair of keys includes a public key and a private key. This is the type of

cryptography that Bitcoin uses to control funds. A public key can be generated from a private key, but not vice-versa (computationally too difficult). Also, something encrypted with a private key can be decrypted with the public key, and vice-versa, hence they are asymmetric.

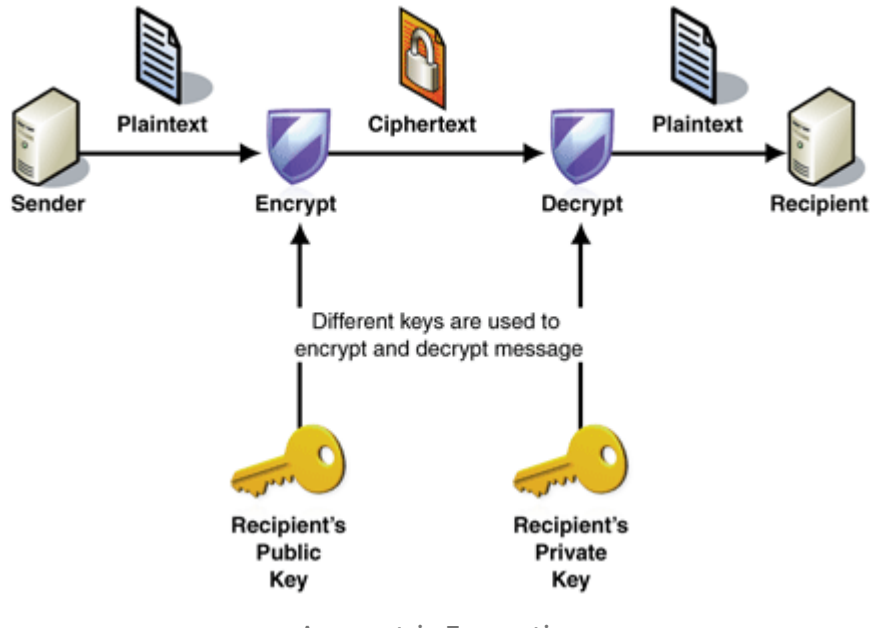

#### Assymetric Encryption

#### Use Cases

- Encryption: When a user has a public key, a message can be encrypted using a public key, which can only be read by the person with the private key. This also works in reverse.
- Digital Signatures: A user can, with their private key and a hash of some data, use a digital signature algorithm such as ECDSA, to calculate a digital signature. Then, another user can use the algorithm to verify that signature using the public key and the hash of the same data. If it passes, this proves a user did in fact submit a specific message, which has not been tampered with.
- Digital Fingerprint: Is a way to represent an arbitrarily large data set by computing the hash of it to generate a fingerprint of a standard size. This fingerprint would be so difficult to replicate without the same exact data, which can be assumed to have not been tampered with.

Private keys are what prove you can send Bitcoin that has been sent to you. It is like the password to your bank account. If you lose it or someone else gets a hold of it, you're toast.

Public keys help people know how to send you Bitcoin.

# Creating a Bitcoin Address

## Private Key Generation

Private keys can be any 256 bit (32 byte) value from 0x1 to 0xFFFF FFFF FFFF FFFF FFFF FFFF FFFF FFFF BAAE DCE6 AF48 A03B BFD2 5E8C D036 4140.

The total possible number of private keys is therefore  $2^{256}$  or 1.16 x 10<sup>77</sup>. Imagine the total number of atoms in your body, then imagine that each of those atoms is an earth. The total number of atoms on all of those earths is about  $7 \times 10^{77}$ .<sup>2</sup> There is virtually no chance that your random private key will ever be generated randomly or found by someone else.

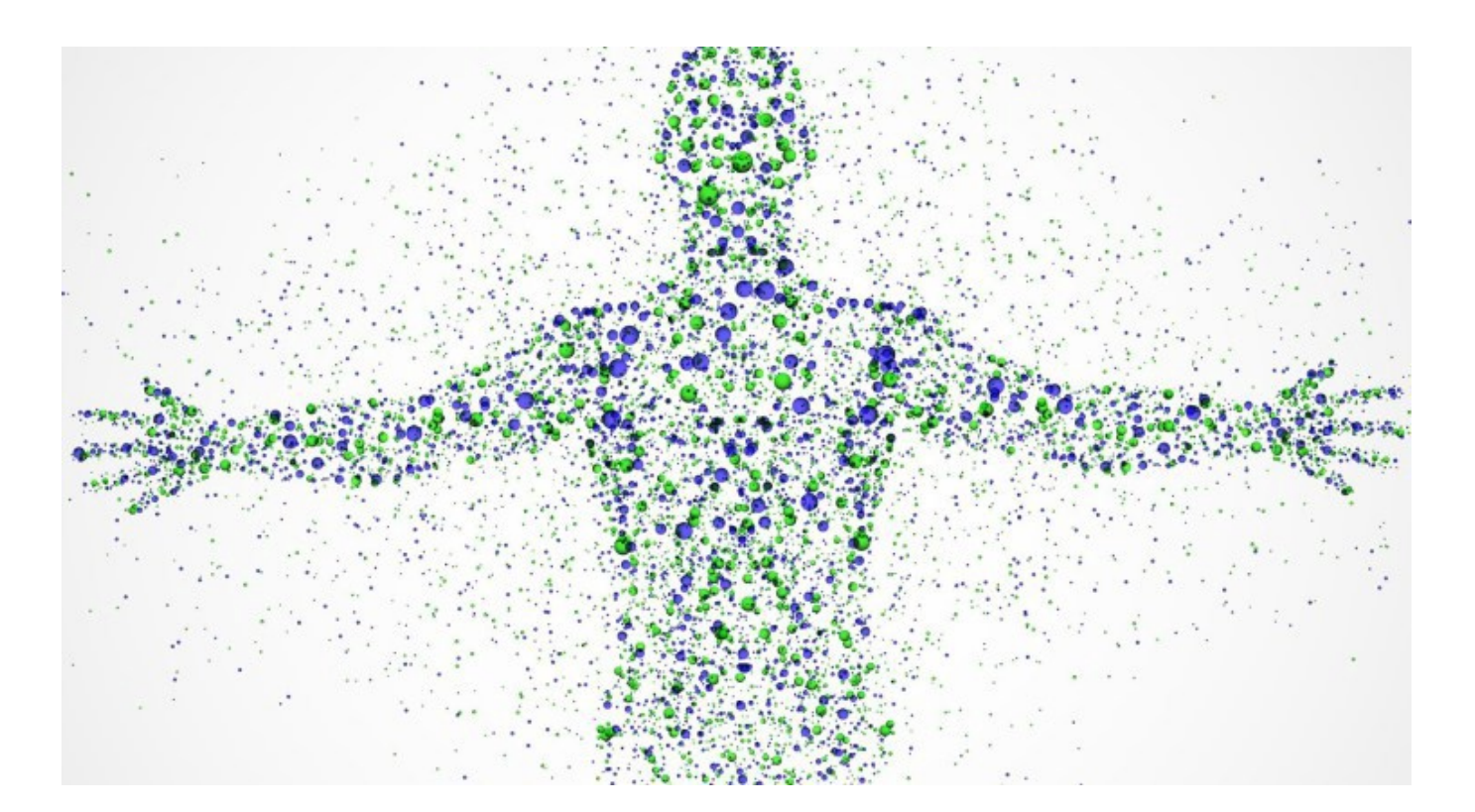

A common (but not the most secure) way of creating a private key is to start with a seed, such as a group of words or passphrases picked at random. This seed is then passed through the SHA256 algorithm, which will always conveniently generate a 256 bit

value. This is possible because every computer character is represented by an integer value (see ASCII and Unicode).

Note: SHA256 is a one-way, deterministic function meaning that it is easy to compute in one direction, but you cannot reverse it. In order to find a specific output, you have to try all the possible inputs until you get the desired output (brute forcing) and it will always produce the same output given the same input, respectively.

The seed can be used to generate the same private key if the same hashing algorithm is used in the future, so it is only necessary to save the seed.

\$ echo "this is a group of words that should not be considered random anymore so never use this to generate a private key" | openssl sha256

```
a966eb6058f8ec9f47074a2faadd3dab42e2c60ed05bc34d39d6c0e1d32b8bdf
```
This private key is in hexadecimal or base 16. Every 2 digits represents 8 bits or 1 byte. So, with 64 characters, there are 256 bits total.

### Public Key Generation

Public keys are generated from the private keys in Bitcoin using elliptic curve ( [secp256k1](https://en.bitcoin.it/wiki/Secp256k1)) multiplication using the formula  $K = k * G$ , where K is the public key, k is the private key, and  $G$  is a constant called the Generator Point<sup>4</sup>, which for secp256k1 is equal to:

04 79BE667E F9DCBBAC 55A06295 CE870B07 029BFCDB 2DCE28D9 59F2815B 16F81798 483ADA77 26A3C465 5DA4FBFC 0E1108A8 FD17B448 A6855419 9C47D08F FB10D4B8

It doesn't seem to be known how this point was chosen by they designers of the curve. Also, this algorithm is a one-way algorithm, or a "trap door" function so that a private key cannot be derived from the public key. It is important to note that elliptic curve multiplication is not the same as scalar [multiplication,](https://en.wikipedia.org/wiki/Elliptic_curve_point_multiplication) though it does share similar properties.

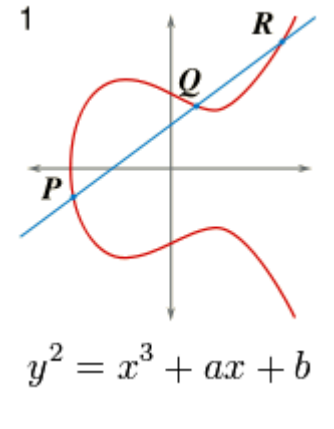

Elliptic Curve Example

To do this in the terminal from our private key earlier,

```
$ openssl ec -inform DER -text -noout -in <(cat <(echo -n
"302e0201010420") <(echo -n
"a966eb6058f8ec9f47074a2faadd3dab42e2c60ed05bc34d39d6c0e1d32b8bdf")
<(echo -n "a00706052b8104000a") | xxd -r -p) 2>/dev/null | tail -6 |
head -5 | sed 's/[ :]//g' | tr -d '\n' && echo
```

```
043cba1f4d12d1ce0bced725373769b2262c6daa97be6a0588cfec8ce1a5f0bd092f
56b5492adbfc570b15644c74cc8a4874ed20dfe47e5dce2e08601d6f11f5a4
```
This public key contains a prefix 0x04 and the x and y coordinates on the elliptic curve secp256k1 , respectively.

### Compressed Public Key

Most wallets and nodes implement compressed public key as a default format because it is half as big as an uncompressed key, saving blockchain space. To convert from an uncompressed public key to a compressed public key, you can omit the x value because the y value can be solved for using the equation of the elliptic curve:  $y^2 = x^3 + 7$ . Since the equation solves for  $y^2$ , the right side of the equation could be either positive or negative. So, 0x02 is prepended for positive y values, and 0x03 is prepended for negative ones. If the last binary digit of the y coordinate is 0, then the number is even, which corresponds to positive. If it is 1, then it is negative. The compressed version of the public key becomes:

The prefix is 0x02 because the y coordinate ends in 0xa4 , which is even, therefore positive.

#### Address Generation

There are multiple Bitcoin address types, currently P2SH or pay-to-script hash is the default for most wallets. P2PKH was the predecessor and stands for Pay to Public Key Hash. Scripts give you more functionality, which is one reason why they are more popular. We'll first generate a P2PKH original format address, followed by the now standard P2SH .

#### Hash

The public key from the previous output is hashed first using sha256 and then hashed using ripemd160 . This shortens the number of output bytes and ensures that in case there is some unforeseen relationship between elliptic curve and sha256, another unrelated hash function would significantly increase the difficulty of reversing the operation:

```
$ echo
023cba1f4d12d1ce0bced725373769b2262c6daa97be6a0588cfec8ce1a5f0bd09 |
xxd -r -p | openssl sha256
(stdin)=
8eb001a42122826648e66005a549fc4b4511a7ad3fc378221aa1c73c5efe77ef
$ echo
8eb001a42122826648e66005a549fc4b4511a7ad3fc378221aa1c73c5efe77ef |
xxd -r -p | openssl ripemd160
(stdin)= 3a38d44d6a0c8d0bb84e0232cc632b7e48c72e0e
```
Note that since the input is a string, the *xxd -r -p* will convert the hex string into binary and then output it in hexdump style (ascii), which is what the openssl hashing functions expect as input.

#### Encoding

Now that we have hashed the public key, we now perform base58check encoding. [Base58check](https://en.bitcoin.it/wiki/Base58Check_encoding) allows the hash to be displayed in a more compact way (using more letters of the alphabet) while avoiding characters that could be confused with each other such as 0 and O where a typo could result in your losing your funds. A checksum is applied to make sure the address was transmitted correctly without any data corruption such as mistyping the address.

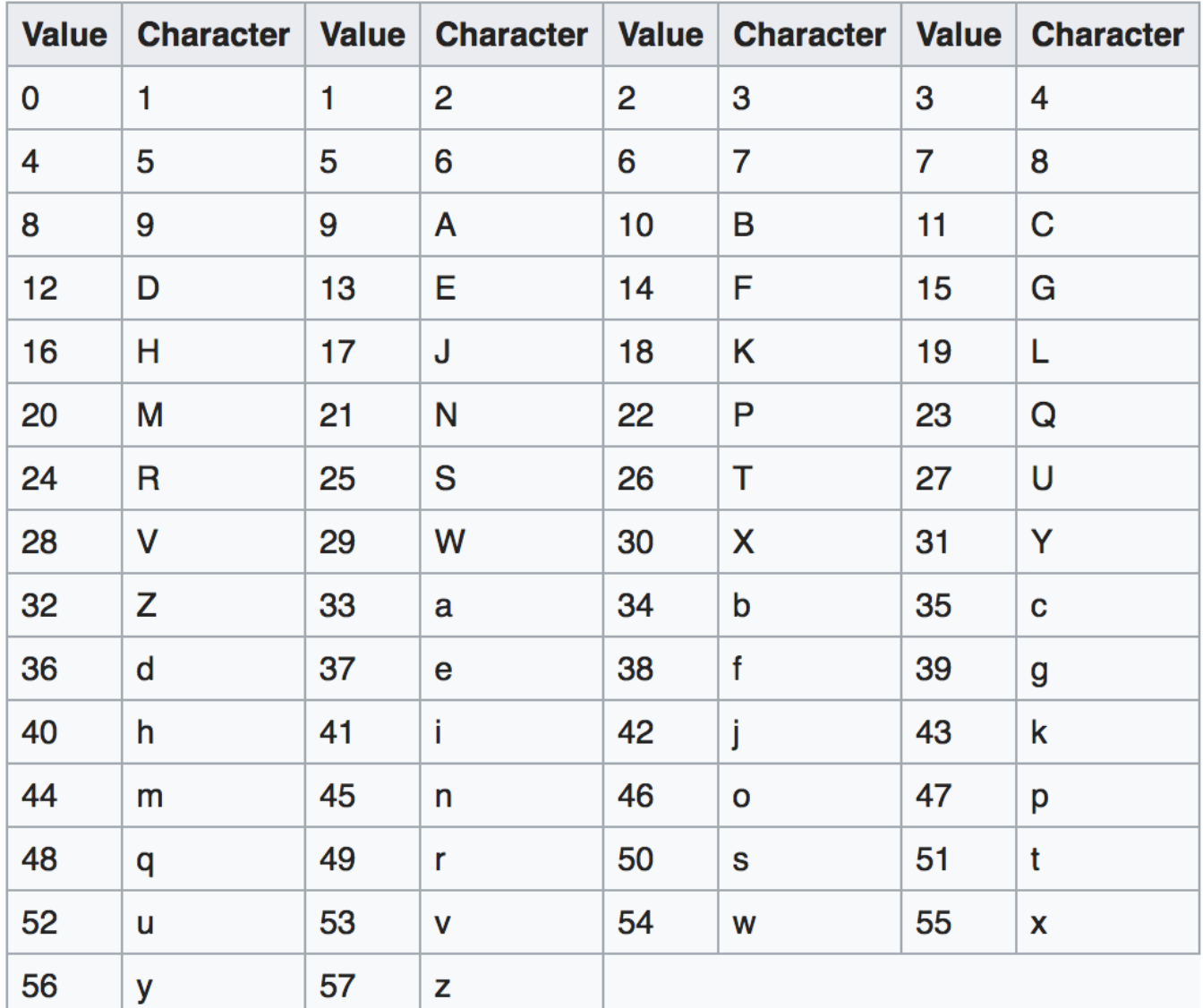

Base58 Encoding Table

#### Address format

Bitcoin P2PKH addresses begin with the version byte value 0x00 denoting the address type and end with a 4 byte checksum. First we prepend the version byte (prefix) to our public key hash and calculate and append the checksum before we encode it using base58 :

```
$ echo 003a38d44d6a0c8d0bb84e0232cc632b7e48c72e0e | xxd -p -r |
base58 -c && echo
16JrGhLx5bcBSA34kew9V6Mufa4aXhFe9X
```
Note:  $-c$  denotes a checksum is to be applied. The checksum is calculated as checksum = SHA256(SHA256(prefix+data)) and only the first 4 bytes of the hash are appended to the end of the data.

The resulting value is a P2PKH address that can be used to receive Bitcoin: 16JrGhLx5bcBSA34kew9V6Mufa4aXhFe9X

## Pay-to-Script Hash

The new default address type is a pay-to-script-hash, where instead of paying to a pubKey hash, it is a script hash. Bitcoin has a scripting language, you can read more about it [here](https://en.bitcoin.it/wiki/Confirmation). Basically it allows for things like multiple signature requirements to send Bitcoin or a time delay before you are allowed to send funds, etc. A commonly used script is a P2WPKH (Pay to Witness Public Key Hash): OP\_0 0x14 <PubKey Hash> where the PubKey Hash is the RIPEMD160 of the SHA256 of the public key, as before, and 0x14 is the number of bytes in the PubKey Hash. So, to turn this script into an address, you simply apply BASE58CHECK to the RIPEMD160 of the SHA256 of the script OP\_0 0x14 <PubKey Hash> except you prepend 0x05 to the script hash instead of 0x00 to denote the address type is a P2SH address.

```
$ echo 00143a38d44d6a0c8d0bb84e0232cc632b7e48c72e0e | xxd -r -p |
openssl sha256
(stdin)=
1ae968057eaef06c3e13439695edd7a54982fc99f36c3aa41d8cc41340f30195
$ echo
1ae968057eaef06c3e13439695edd7a54982fc99f36c3aa41d8cc41340f30195 |
xxd -r -p | openssl ripemd160
(stdin)= 1d521dcf4983772b3c1e6ef937103ebdfaa1ad77
$ echo 051d521dcf4983772b3c1e6ef937103ebdfaa1ad77 | xxd -p -r |
base58 -c && echo
```
34N3tf5m5rdNhW5zpTXNEJucHviFEa8KEq

If you like the article, check out my course on how to Become a Bitcoin + Blockchain [Programmer.](https://www.bitcoincourse.online/?ref=medium1)

. . .

#### References

- <sup>1</sup> [https://en.bitcoin.it/wiki/Private\\_key](https://en.bitcoin.it/wiki/Private_key)
- <sup>2</sup> [https://education.jlab.org/qa/mathatom\\_05.html](https://education.jlab.org/qa/mathatom_05.html), [https://education.jlab.org/qa/mathatom\\_04.html](https://education.jlab.org/qa/mathatom_04.html)
- ³ [https://crypto.stackexchange.com/questions/1145/how-much-would-it-cost-in-u](https://crypto.stackexchange.com/questions/1145/how-much-would-it-cost-in-u-s-dollars-to-brute-force-a-256-bit-key-in-a-year)s-dollars-to-brute-force-a-256-bit-key-in-a-year
- ⁴ <https://en.bitcoin.it/wiki/Secp256k1>

Thanks to Mark Wardle.

)

[Bitcoin](https://medium.com/tag/bitcoin) [Tutorial](https://medium.com/tag/tutorial) [Programming](https://medium.com/tag/programming) [Education](https://medium.com/tag/education) [Wallet](https://medium.com/tag/wallet)

[About](https://medium.com/about?autoplay=1&source=post_page-----9d7fcbf1ad0b----------------------) [Help](https://help.medium.com/?source=post_page-----9d7fcbf1ad0b----------------------) [Legal](https://medium.com/policy/9db0094a1e0f?source=post_page-----9d7fcbf1ad0b----------------------)